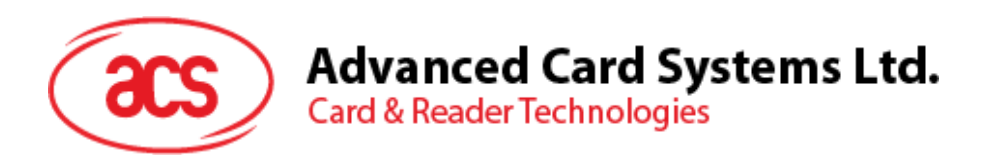

## ACS SmartAcess (for Android)

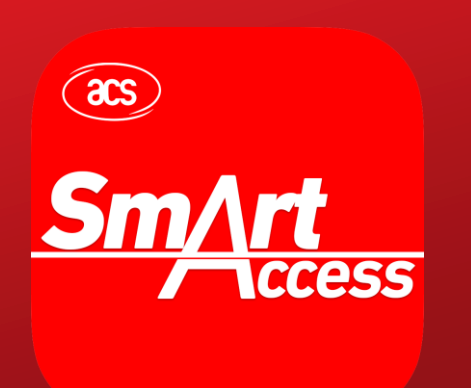

User Guide V1.00

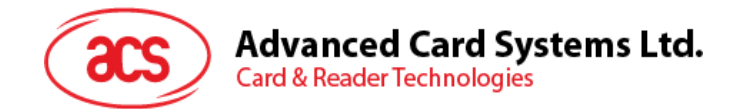

## **Table of Contents**

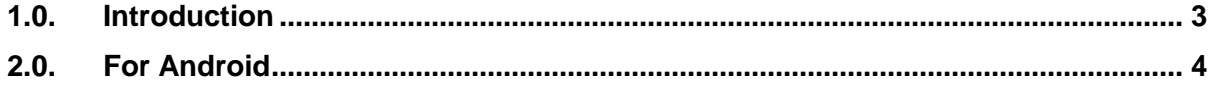

Page 2 of 4

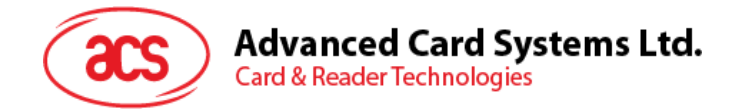

## <span id="page-2-0"></span>**1.0.Introduction**

ACS SmartAccess is an application that demonstrates Access Control usage for ACS Bluetooth Readers. To fully access the application's features, connect an ACS Bluetooth Reader and use with a smart card.

Supported smart card readers are **ACR3901U-S1 Secure Bluetooth Contact Card Reader** and **ACR1255U-J1 Secure Bluetooth NFC Reader**. Supported smart cards types are ACOS3 and Mifare Classic<sup>®1</sup>.

Page 3 of 4

-

<sup>1</sup> MIFARE and MIFARE Classic are trademarks of NXP B.V.

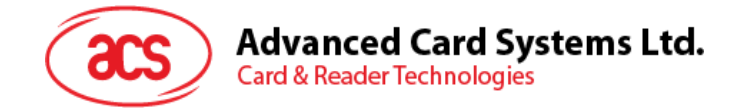

## <span id="page-3-0"></span>**2.0.For Android**

1. Download **ACS SmartAccess** app from Google's **Play Store** app, or by clicking on the link below:

<https://play.google.com/store/apps/details?id=com.acs.acssmartaccess>

2. Turn on the Bluetooth mode of ACR3901U-S1 or ACR1255U-J1 to make it discoverable. To do this, slide the toggle switch to the right.

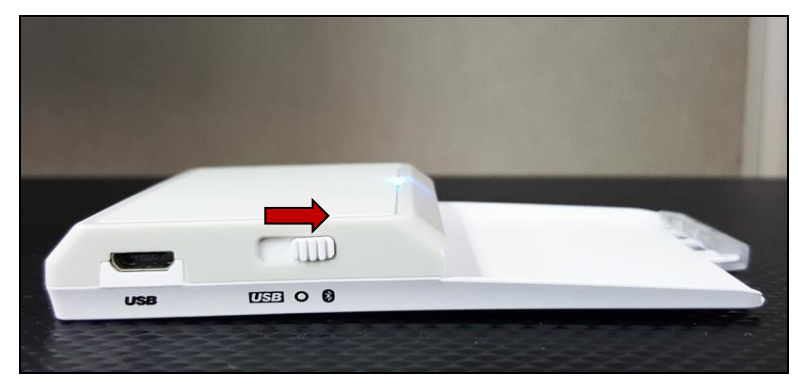

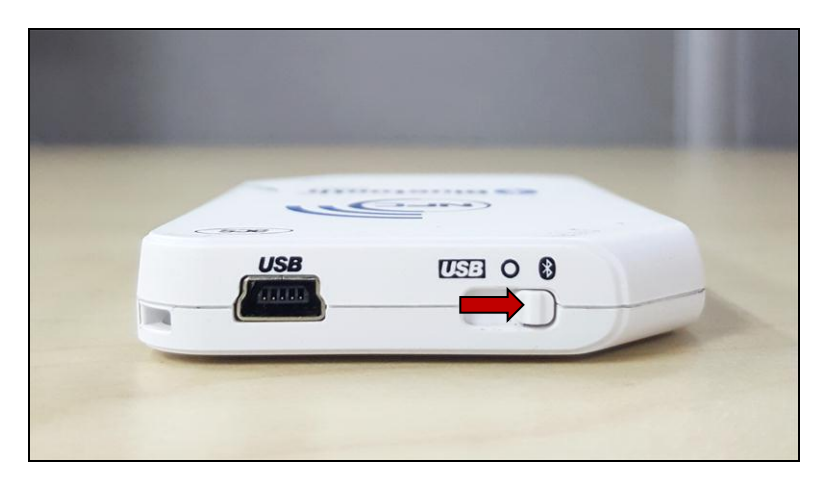

- 3. Turn on your device's Bluetooth by going to **Settings | Bluetooth**.
- 4. Open **ACS SmartAccess** app in your device.
- 5. Open the user guide by clicking on the button below. The guide can also be accessed by browsing the attachments.

**Open User Guide**

Page 4 of 4